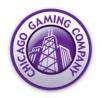

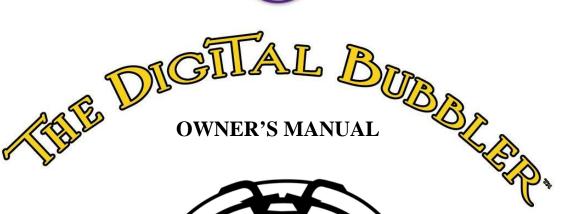

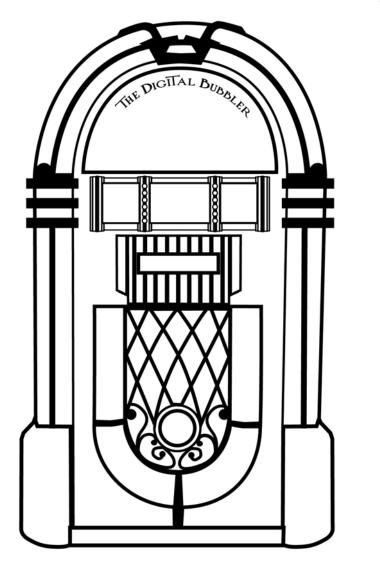

# CHICAGO GAMING COMPANY

© Chicago Gaming Company 4616 W. 19th Street, Cicero, IL 60804 (800) 379-9776

## **DIGITAL BUBBLER**<sup>TM</sup>

Thank you for purchasing Chicago Gaming Company's *Digital Bubbler*. You can look forward to many hours of musical enjoyment. We strongly recommend that you follow the instructions and procedures as presented in this Owner's Manual and that it be read in its entirety before setting up your jukebox.

#### **Table of Contents**

| Important Safety Instructions | 2-3                                                                                                    |
|-------------------------------|----------------------------------------------------------------------------------------------------|
| Warranty Information          | 3                                                                                                    |
|                               |                                                                                                    |
|                               |                                                                                                    |
| Mode Menu.                    |                                                                                                    |
| Playlist Menu                 | 7-8                                                                                                    |
|                               |                                                                                                    |
|                               |                                                                                                    |
| 9                             |                                                                                                    |
|                               |                                                                                                    |
|                               |                                                                                                    |
| Parts List                    |                                                                                                    |
|                               |                                                                                                    |
|                               |                                                                                                    |
|                               | Warranty Information. Navigating the Menus. CD Database and Untitled Albums. Mode Menu. Playlist Menu. Utilities Menu. Connecting to the Internet. Connecting External Speakers. AirClick. System Restore. |

#### 1. IMPORTANT SAFETY INSTRUCTIONS

- Read these instructions.
- Keep these instructions.
- Heed all warnings.
- Follow all instructions.
- Do not use this apparatus near water.
- Clean only with a dry cloth.
- Do not block any ventilation openings. Install in accordance with manufacturer's instructions.
- Do not install near any heat sources such as radiators, heat registers, stoves, or other apparatus (including amplifiers) that produce heat.
- Do not defeat the safety purpose of the polarized or grounding-type plug. A polarized plug has two blades with one wider than the other. A grounding type plug has two blades and a third grounding prong. The wide blade and third prong are provided for your safety. If the provided plug does not fit into your outlet, consult an electrician for replacement of the obsolete outlet.
- Protect the power cord from being walked on or pinched, particularly at plugs, convenience receptacles and the point where they exit from the apparatus.
- Only use attachments/accessories specified from the manufacturer.
- Unplug this apparatus during lightning storms or when unused for long periods of time.
- Apparatus shall not be exposed to dripping or splashing and no objects filled with liquids, such as vases, shall be placed on the apparatus.
- Refer all servicing to qualified service personnel. Servicing is required when the apparatus has been damaged in any way, such as power supply cord or plug is damaged, liquid has been spilled or objects have fallen into the apparatus, the apparatus has been exposed to rain or moisture, does not operate normally, or has been dropped.

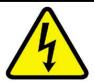

THE LIGHTNING FLASH AND ARROWHEAD WITHIN THE TRIANGLE IS A WARNING SIGN ALERTING YOU OF "DANGEROUS VOLTAGE" INSIDE THE PRODUCT.

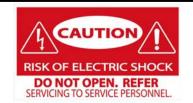

CAUTION: TO REDUCE THE RISK OF ELECTRIC SHOCK, DO NOT OPEN FRONT DOOR. NO USER SERVICEABLE PARTS INSIDE. REFER SERVICING TO QUALIFIED SERVICE PERSONNEL.

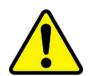

THE EXCLAMATION POINT WITHIN THE TRIANGLE IS A WARNING SIGN ALERTING YOU OF IMPORTANT INSTRUCTIONS ACCOMPANYING THE PRODUCT.

#### **SEE MARKINGS ON PRODUCT**

**CAUTION**: Shock hazard if instructions are not followed.

- **WARNING:** To reduce the risk of fire or electric shock, do not expose your system to rain or moisture.
- **WARNING:** An apparatus with Class I construction shall be connected to a main socket outlet with a protective earthing connection.
- WARNING: Bubble Tubes contain Methylene Chloride. Harmful if swallowed, inhaled or absorbed through skin. Causes irritation to the skin, eyes and respiratory tract.
- Be sure to disconnect the power cable before working on the machine.
- Be sure to use fuses that meet the specified rating. (5A, 220V Quick-blow). Using fuses exceeding the specified rating can cause a fire and electrical shock.
- **CAUTION:** The jukebox's monitor is a source of high voltage. Be EXTREMELY CAREFUL when working near it; high voltage charges can still be present even after you've unplugged the unit. **Have a qualified technician perform a monitor repair**.
- **CAUTION:** Battery May Explode If Mistreated. Do Not Recharge, Disassemble Or Dispose Of In Fire.
- **CAUTION:** Danger of explosion if battery is incorrectly replaced. Replace only with the same or equivalent type.
- Replace Battery with Matsushita, Type CR2032, Only. Us Of Another battery May Present A Risk Of Fire Or Explosion.
- Optimum operating environment is between 50-105° Fahrenheit.
- Use with only 115 volts ~ 60Hz
- We recommend using a surge suppresser or UPS (Uninterruptible Power Supply) to safeguard the jukebox from abrupt power spikes or losses

#### 2. WARRANTY INFORMATION

**The Digital Bubbler** is warranted against manufacturing defects for 180 days. After that we will provide free telephone support. If at some point you require warranty service, contact Chicago Gaming at (800) 379-9776. Ask for technical support.

## 3. Navigating the Menus

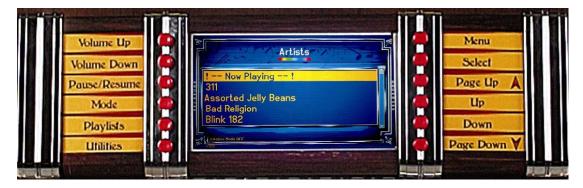

- **3.1 Vol Up-**This button turns the volume up.
- **3.2 Vol Down**-This button turns the volume down.
- **3.3 Pause/Resume**-This button pauses the current song. Pressing it again resumes play.
- **3.4 Mode-** This button opens the **Mode** Menu.
- **3.5 Playlists-** This button opens the **Playlist** Menu.
- **3.6 Utilities-** This button opens the **Utilities** Menu.
- **3.7 Menu**-This button is used to go to the previous or top menu.
- **3.8 Select**-This button is used to make selections and proceed through the menus.
- **3.9 Page Up-**This button moves the cursor up multiple lines.
- **3.10 Up-**This button moves the cursor up one line.
- **3.11 Down**-This button moves the cursor down one line.
- **3.12 Page Down** This button moves the cursor down multiple lines.

The power switch is located on the top center back of the machine

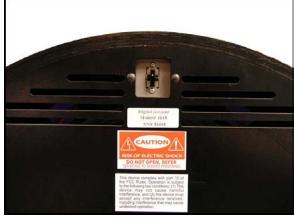

It is used to turn the machine on and off

#### 4. CD Database and Untitled Albums

The majority of CDs do not contain text data on the artist name, album name and track names. The Digital Bubbler contains a text database of 2,500,000 albums. This database allows the system to include album information even when the jukebox is not connected to the internet.

This database is installed in the jukebox at the date of manufacture; therefore any albums released after the latest database update will not be recognized by the local database.

If you are ripping an album to the jukebox, and the name of the album does not appear in the list, choose <u>Rip As Untitled</u>. After the CD is ripped, you can either enter a title for the album through <u>Edit Untitled Albums</u>, or you can connect to the updated Internet Database (via telephone line or ethernet connection) to automatically enter the album information for all untitled albums you have copied to your jukebox.

Alternately, you can leave The Digital Bubbler connected to the internet through your high speed connection and the jukebox will always use the current, updated Internet Database.

See **section 7.1.i** on **page 10** for information on <u>Editing Untitled Albums</u>, and check **section 7.1.iv** on **page 11** for information on <u>Processing Untitled Albums</u> With Internet

#### 5. Mode Menu

Pressing the **Mode** button opens the <u>Mode Menu</u>. This menu allows the user to sort music by <u>Artist</u>, <u>Album Name</u> or <u>Track Name</u>. This menu also allows you to turn <u>Shuffle</u> or <u>Jukebox Mode</u> on.

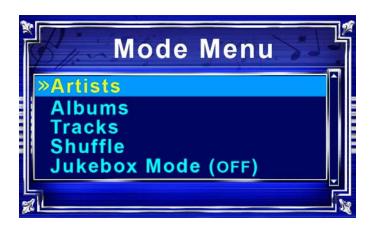

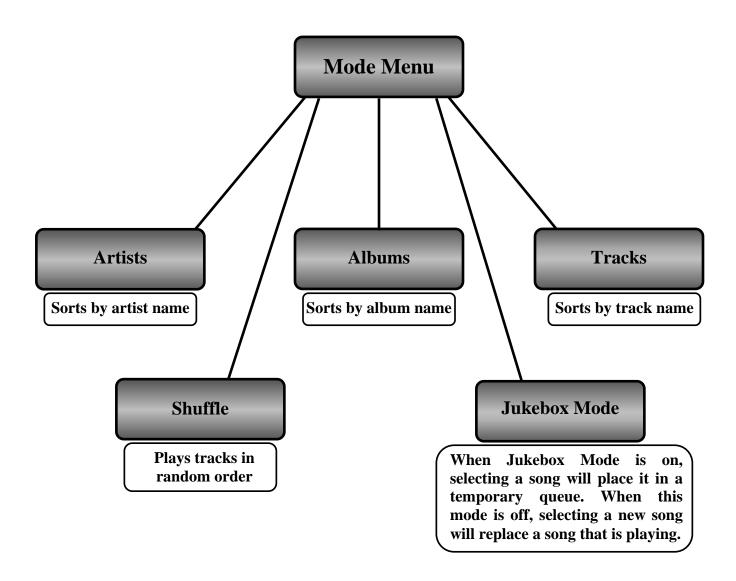

## 6. Playlist Menu

Pressing the **Playlist** button opens the <u>Playlist Menu</u>. This is used to create and manage saved playlists.

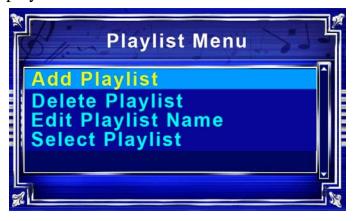

#### **6.1 Add Playlist**

This option allows the user to create a new playlist. While adding songs to a playlist, the tracks are sorted according to which mode you are in. Select the track with the **Select** button and go back with the **Menu** button. To exit and save, press **Playlist**. Upon saving, the playlist will be given a generic name. To change the name, choose <u>Edit Playlist Name</u>.

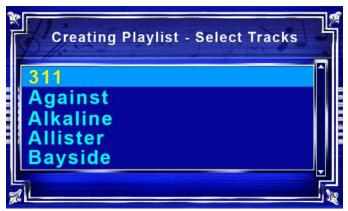

## **6.2 Delete Playlist**

Selecting <u>Delete Playlist</u> from the <u>Playlist Menu</u> allows the user to erase unwanted playlists. Using the **Up** and **Down** buttons, select the playlist to be deleted.

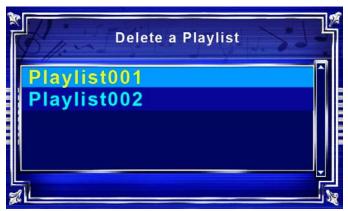

#### **6.3 Edit Playlist Name**

To edit a playlist name, select a playlist from the menu using **Up**, **Down**, and **Select**.

Use **Up** and **Down** to change letters. **Page Up** and **Page Down** move six letters at a time. Use **Select** to move the cursor forward and **Menu** to save changes.

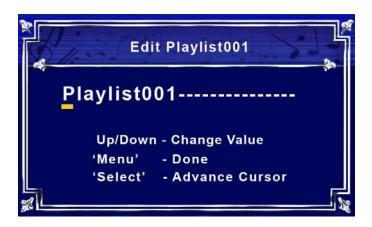

## **6.4 Select Playlist**

Use this option to start a playlist that has already been created. Use **Up** and **Down** to navigate and **Select** to begin playing.

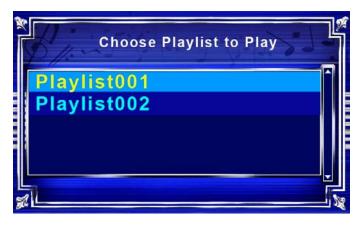

#### 7. Utilities Menu

Pressing the **Utilities** button opens the **Utilities** Menu. This menu allows the user to manage albums, adjust settings, perform diagnostics, and rip CDs.

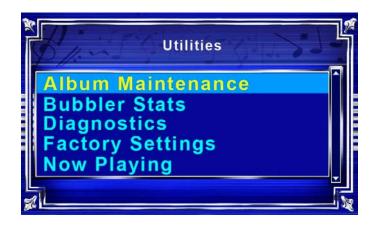

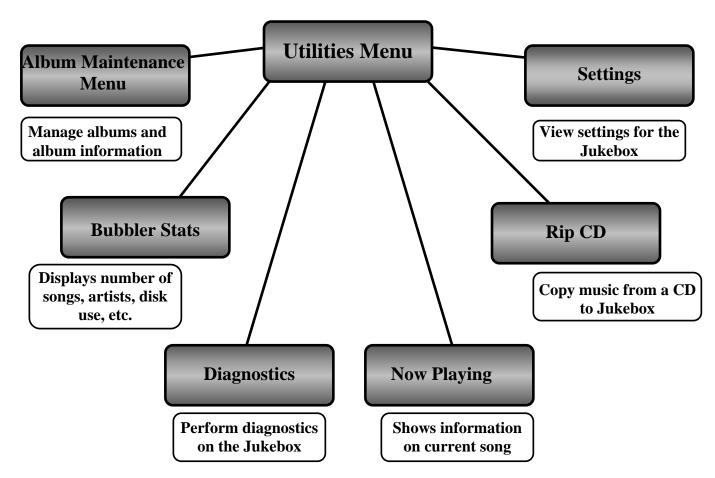

#### 7.1 Album Maintenance Menu

The <u>Album Maintenance Menu</u> allows the user to manage album names, merge artists, and access the internet to update untitled albums.

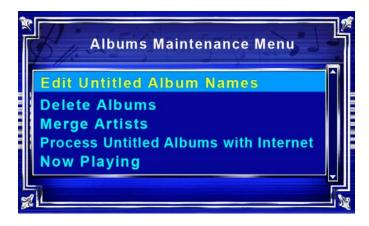

#### 7.1.i Edit Untitled Album

This option allows the user to add information for an untitled album. Select the album to be edited. Use **Up** and **Down** to change letters, **Menu** to go back, and **Select** to advance the cursor. See **section 4** on **page 5** for more information on untitled albums.

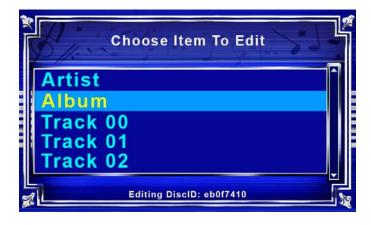

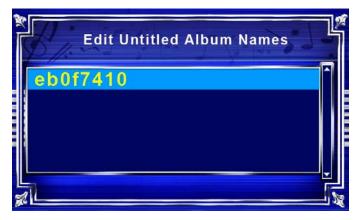

#### 7.1.ii Delete Albums

This option allows the user to delete an entire album from The Digital Bubbler. After selecting <u>Delete Albums</u>, choose the album to be deleted. The albums are organized alphabetically by album name.

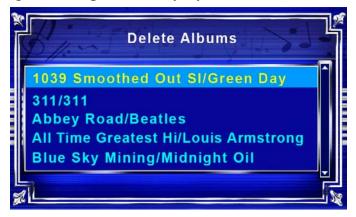

#### 7.1.iii Merge Artists

If albums of a single artist are listed under multiple variations of a single artist name (i.e. Beatles and The Beatles), the user may combine the multiple instances into one common name. After selecting Merge Artist, choose the name of the surviving artist, then choose the name to be merged into the surviving artist name.

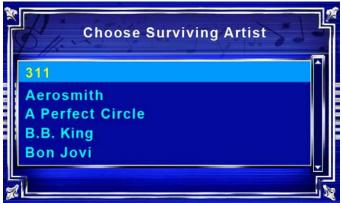

## 7.1.iv Process Untitled Albums With Internet

If a CD does not appear from the local database, the jukebox can be connected to the internet to search for album information. Either an ethernet cable or dialup modem can be used. Check **section 8** on **page 17** for more information on how to connect to the Internet. *Note:You do not need an existing Internet account to use the dialup modem; you just need a working telephone line.* 

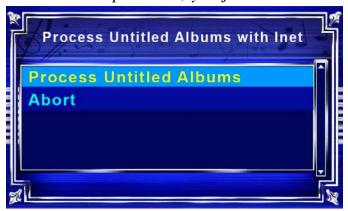

#### 7.2 Bubbler Stats

Select <u>Bubbler Stats</u> to view current status of the Digital Bubbler. The current software version numbers can be found in a table towards the bottom of the screen. Descriptions of the stats are shown below.

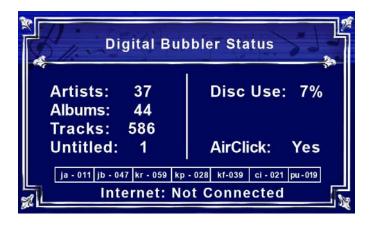

**Artists:** Number of different artists copied to the jukebox. **Albums:** Total number of albums copied to the jukebox. **Tracks:** Total number of songs copied to the jukebox.

**Untitled:** Number of albums without titles.

Disk Use: Percent of hard drive currently used.

**Air Click\*:** Displays whether the AirClick is connected. **Internet:** Either Connected or Not Connected to the internet.

| ja-011   jb-054   kr-059   kp-028   kf-039   ci-021   pu-019 |
|--------------------------------------------------------------|
|--------------------------------------------------------------|

These boxes contain information on the various software version numbers

## 7.3 Diagnostics

The <u>Diagnostics Menu</u> accesses tests of button functionality, AirClick connectivity, and a log of the modem activity.

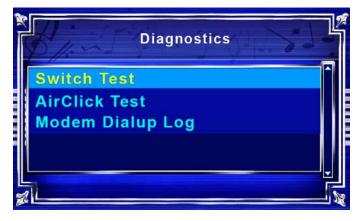

#### 7.3.i Switch Test

The <u>Switch Test</u> allows the user to test that the buttons are working properly. The description of the button pressed should appear in the box on the display. Press **Menu** three times to exit the Switch Test.

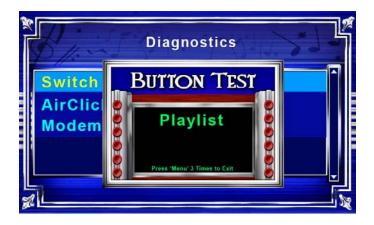

#### 7.3.ii AirClick Test

The Digital Bubbler supports the Griffin AirClick USB. This tests the functionality of the AirClick device. Like the <u>Switch Test</u>, pressing a button on the AirClick should display the button in the box. AirClick connects to a USB port, which is located on the back panel of the jukebox. See **section 10** on **page 18** for more information on the AirClick.

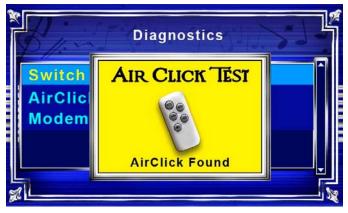

## 7.3.iii Modem Dialup Log

This is a log of attempted connections to the internet through the dial up modem, which is used to diagnose modem related issues. Use **Up**, **Down**, **Page Up** and **Page Down** to navigate.

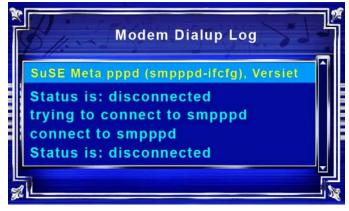

#### 7.4 Now Playing

Choosing <u>Now Playing</u> shows a screen that displays information about the song that is currently playing.

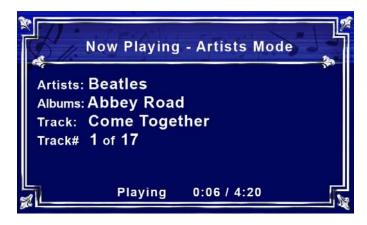

#### **7.5 Rip CD**

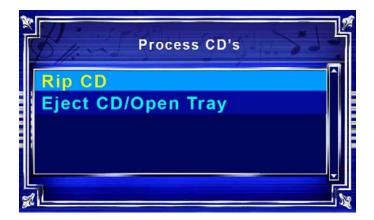

## **7.5.i Rip CD**

To transfer a CD to the Digital Bubbler, Choose <u>Rip CD</u> from the **Utilities** Menu. The jukebox will check the CD against the database to find the album information. If more than one album title is returned, choose the correct name using the **Up**, **Down** and **Select** buttons. If the name of the album in the jukebox does not appear, choose <u>Rip As Untitled CD</u>.

The album information can either be entered manually, or <u>Process</u> <u>Untitled Albums With Internet</u> can be used. Instructions for processing untitled albums can be found in the <u>Albums Maintenance Menu</u> on **page 8**.

## 7.5.ii Eject CD/Open Tray

This selection is an alternative to pressing the Open Tray button on the right side of the CD drive.

#### 7.6 Settings

The Settings Menu lets you change your ISP Phone Number, Bass and Treble levels, and turn Main Channel and J-Pod Channel On or Off.

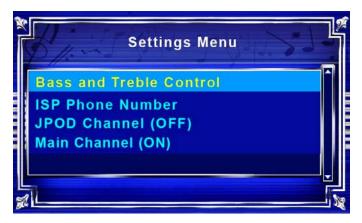

#### 7.6.i Bass & Treble Control

Bass and Treble Control can be found in the **Utilities** Menu, listed under <u>Settings</u>. **Page Up** and **Page Down** control bass, while **Up** and **Down** control treble. Both bass and treble can be changed from -18 db to +18 db. Press **Menu** to exit and save.

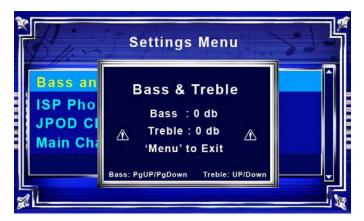

#### 7.6.ii ISP Phone Number

This menu allows you to change the number the modem will dial to connect to the internet. Press **Up** and **Down** to change the number, **Select** to move to the next number, and **Menu** to exit and save. To find the closest number to your location, go to page 35 to search by state, or visit the following website and enter the first six digits of your telephone number: <a href="https://myaccount.earthlink.net/cam/accessnumber.jsp">https://myaccount.earthlink.net/cam/accessnumber.jsp</a>

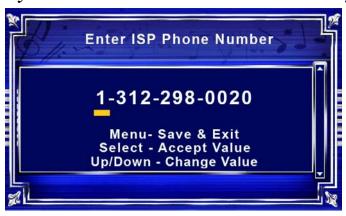

#### 7.6.iii JPOD Channel

An external audio device, such as an MP3 player, can be played through The Digital Bubbler. The line-in jack can be found just inside the CD Door, on the right side.

This setting toggles the line in **ON** or **OFF**. When connecting an external audio device, be sure to turn JPOD Channel ON.

#### 7.6.iv Main Channel

This setting toggles the <u>Main Channel</u> ON or OFF. If the <u>Main</u> Channel is OFF, audio will only be played through the Line-In.

## 8. Connecting To the Internet Database

Information on new albums is not included in the local database. You can connect to the internet database through either the dialup modem or an existing broadband line. You do not need an internet account to use the dialup modem.

#### **8.1 Broadband Connection**

To connect The Digital Bubbler using broadband, connect an ethernet cable from your modem or router to the ethernet jack on the back of the jukebox. You must have broadband service to update using this method. The Digital Bubbler may need up to a minute to recognize the connection. To check internet connectivity, choose <u>Bubbler Stats</u> from the **Utilities** Menu. You can leave the jukebox connected to the internet at all times. New CDs ripped while connected will use the internet database, rather than the local database, to collect album information.

## **8.2 Dialup Connection**

Digital Bubbler has an optional dialup modem that can be used to connect to the internet database. The first step is finding the access number closest to your location. Turn to **pages 35-63**, or visit Earthlink's website at <a href="https://myaccount.earthlink.net/cam/accessnumber.jsp">https://myaccount.earthlink.net/cam/accessnumber.jsp</a>. Refer to **section 7.6.ii** for information on entering your access number.

After this is complete, simply run a telephone line from a wall jack to the jukebox modem jack. Press **Utilities**, choose <u>Album Maintenance</u>, and <u>Process Untitled Albums Using Internet</u>. When you are asked if you want to connect using the modem, choose 'YES' and the jukebox will automatically dial, connect and download album information for your untitled albums. The modem will disconnect when the download is complete.

**Summary:** Find your access number, enter access number in **Utilities** => Settings => ISP Phone Number, connect phone line and access database through **Utilities** => Album Maintenance => Process Untitled Albums With Internet.

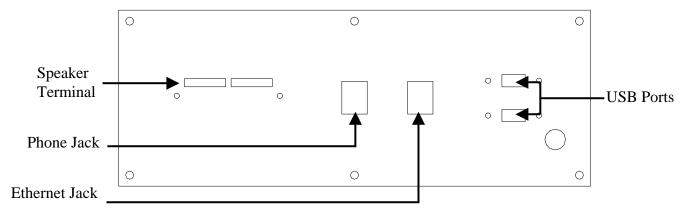

## 9. Connecting External Speakers

The Digital Bubbler supports **two 8 Ohm** external speakers. The speaker terminal can be found on the back panel, next to the ethernet and phone line jacks. To attach the speakers, run the wire from the speaker to the jukebox. Press on the colored release tab and push the end of the corresponding wire into the terminal. Releasing this tab will hold the wire in place.

- Be sure to connect the red terminal on the speaker to the red terminal on the jukebox. <u>Do not connect red to black!</u>
- If your speaker wire is not colored, make sure you connect the same wire to the same color on both the speaker and the jukebox
- Use only 8 ohm speakers
- Do not add more than one speaker per channel

#### 10. AirClick

The Digital Bubbler is compatible with the Griffin AirClick. This can be used to remotely Pause, Skip Forward, Skip Backward or adjust the volume.

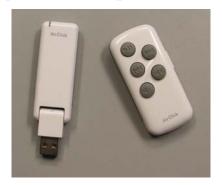

Connect the AirClick to a USB port on the back panel before turning the jukebox ON. After the jukebox boots, press **Utilities** to access <u>Diagnostics</u>. Select <u>AirClick Test</u> to make sure the AirClick is functioning properly. Pressing a button on the remote should cause its function to appear on The Digital Bubbler's display.

Griffin AirClick USB can be purchased at <a href="www.griffintechnology.com">www.griffintechnology.com</a>
The Manufacturer Part Number is 4023-ACUSB.

## 11. System Restore

#### To perform a system restore

- 1) While The Digital Bubbler is turned on, open the disc tray and insert the system restore DVD
- 2) Turn the power off and wait for 10 seconds
- 3) Turn the power on, and wait for the JB Live! Menu to load. This will take slightly longer than normal

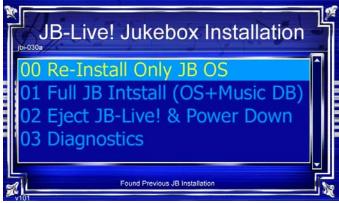

#### 11.00 Re-Install Only JB OS

This option allows you to reinstall the jukebox operating system without loosing any Albums or Playlists. Highlight this option and press **Select** to start reinstallation. This will only work on a hard drive that already has the software installed.

## 11.01 Full JB Install (OS + Music DB)

This option will reformat the hard drive and completely install the operating system and music database. Highlight this option, press select, and follow the onscreen instructions to begin software installation. This operation will reinstall software on the hard drive or format and install software on a new hard drive.

#### 11.02 EJECT JB-Live! & Power Down

After you have reinstalled the JB OS or performed a full installation, you must select this option to eject the DVD before you power down. Or, if you accidentally boot with the DVD, this option allows you to eject the DVD and power down without reinstalling any software.

#### 11.03 Diagnostics

Selecting this option will open the Button Test. Pressing any button should make the name of that button appear on the screen. Press **Menu** three times to exit.

## 12. Parts List

| 12. Parts List                              |                 |                                        |      |
|---------------------------------------------|-----------------|----------------------------------------|------|
| Part Picture                                | Part Number     | Part Name                              | Qty. |
|                                             | 015-ART-ARTWIN  | Door Window Art Panel                  | 1    |
| THE DIGITAL BUDDLER: by Change Currenty     | 015-ART-CDDOOR  | CD Door Plexi                          | 1    |
|                                             | 015-ART-CLRCCFL | CCFL Color Gel                         | 2    |
|                                             | 015-ART-CLRTUBE | Color Tube Insert                      | 2    |
| Insert Coin $5^{\circ}10^{\circ}25^{\circ}$ | 015-ART-COINPLX | Coin Entry Plexi                       | 1    |
|                                             | 015-ART-COLORS  | Color Cone                             | 2    |
| THE DIGITAL BUDBLER.                        | 015-ART-DWINDOW | Door Window Screened "Digital Bubbler" | 1    |
| 0 0                                         | 015-ART-GARTCVR | Grill Art Cover                        | 1    |
|                                             | 015-ART-GRLSTAR | Grill Star Art Plexi                   | 1    |

| Part Picture                                                     | Part Number     | Part Name                             | Qty. |
|------------------------------------------------------------------|-----------------|---------------------------------------|------|
|                                                                  | 015-ART-LCDPLEX | LCD Display Glass                     | 1    |
| Volume Up  Volume Down  Pause/Resume  Mode  Playlists  Utilities | 015-ART-TITLEFT | Title Plexi Left                      | 1    |
| Menu Select Page Up Up Down Page Down                            | 015-ART-TITLERT | Title Plexi Right                     | 1    |
|                                                                  | 015-ART-WTUNEL  | Door Window Tunnel                    | 1    |
|                                                                  | 015-CBL-POWBUTN | Power Button Cable                    | 1    |
|                                                                  | 015-CBL-12VDOOR | Door +12Volt Cable                    | 1    |
|                                                                  | 015-CBL-BUBHEAT | Bubble Heater Cable                   | 4    |
|                                                                  | 015-CBL-AMPBUTS | Amp – Buttons Cable                   | 1    |
|                                                                  | 015-CBL-AMPCROS | Amp Crossover Cable                   | 1    |
|                                                                  | 015-CBL-AMPWR   | Amp Power Cable                       | 1    |
|                                                                  | 015-CBL-AMPSERL | Serial – Amp Cable                    | 1    |
|                                                                  | 015-CBL-DOORAC  | Door AC Cable                         | 1    |
|                                                                  | 015-CBL-LCDPWR  | LCD Cable                             | 1    |
|                                                                  | 015-CBL-SPEAKLF | Speaker Cable Left                    | 1    |
|                                                                  | 015-CBL-SPEAKRT | Speaker Cable Right                   | 1    |
|                                                                  | 015-CBL-LINEIN  | Line In Jack                          | 1    |
|                                                                  | 015-CBL-SWPCB   | Switch PCB Harness                    | 1    |
|                                                                  | 015-CBL-POWER   | Power Wire Harness                    | 1    |
|                                                                  | 015-CBL-4FLTFLX | Molex-Cable Flat Flex 4"<br>.50MM     | 1    |
|                                                                  | 015-CBL-USB0402 | USB to Motherboard<br>Adapter         | 2    |
|                                                                  | 000-CBL-3USBAB  | USB A-M to B-M 3' long                | 1    |
|                                                                  | 000-CBL-6USBAB  | 6' USB Cable A-M to B-<br>M white     | 1    |
|                                                                  | 000-CBL-2ENETC5 | 2' Internal Ethernet Cable            | 1    |
|                                                                  | 000-CBL-6PWR18G | 6' Power Cord 18 Gauge                | 1    |
|                                                                  | 000-CBL-IDE133F | IDE 133 Flat Cable 18" 3<br>Connector | 2    |

| Part Picture | Part Number     | Part Name                                   | Qty. |
|--------------|-----------------|---------------------------------------------|------|
|              | 015-CCC-FRTDOOR | Front Door                                  | 1    |
|              | 015-CCC-MAINCAB | Main Cabinet                                | 1    |
|              | 015-CCC-SPKPANL | Speaker Panel                               | 1    |
|              | 000-CTR-ENETCPL | Cat-4 Ethernet Coupler<br>(Bigger opening)  | 1    |
|              | 000-CTR-PHONCPL | Telephone Line Coupler<br>(Smaller opening) | 1    |
|              | 000-ELE-256DDR  | RAM 256 DDR<br>(DDR266)                     | 1    |

| Part Picture                                                                                                    | Part Number     | Part Name                           | Qty. |
|----------------------------------------------------------------------------------------------------|-----------------|-------------------------------------|------|
| MAC CASE THAT THE LAW BLAND AND THE LAW BLAND AND THE LAW BLAND AN | 000-ELE-BALLAST | Florescent Electronic<br>Ballast    | 2    |
| MATERIAL PROPERTY AND ADDRESS OF THE PROPERTY AND ADDRESS OF THE PROPERTY ADDRESS OF THE PROPERTY ADDRESS OF THE PROPE | 000-ELE-DVDDRIV | Sony DVD Drive Black<br>DDU1615     | 1    |
| The state of the state of the s | 000-ELE-HD250GB | Western Digital 250GB<br>Hard Drive | 1    |
|                                                                                                    | 015-ELE-JAMPII  | Audio Amp                           | 1    |
|                                                                                                    | 015-ELE-PSUP460 | Power Supply                        | 1    |
|                                                                                                    | 000-ELE-ML8000  | VIA SBC                             | 1    |

| Part Picture | Part Number     | Part Name                      | Qty. |
|--------------|-----------------|--------------------------------|------|
|              | 000-ELE-MODEMSL | Modem (smartlink,<br>winmodem) | 1    |
|              | 015-GLS-HMIRROR | Mirrors For Side of<br>Cabinet |      |
|              | 015-HDW-12GRILL | 12" Woofer Grill               | 1    |
|              | 000-HDW-SMOUNT  | Shock Mounts                   | 4    |
|              | 000-LMP-12CCFL  | CCFL Tubes                     | 2    |
| +)           | 000-LMP-F20T12C | Florescent Lamp                | 2    |
|              | 000-LMS-042050  | Florescent Lamp Socket         | 2    |
|              | 015-MLS-AGLBRKT | Angle Bracket                  | 4    |
|              | 015-MLS-AMPHEAT | Power Amp Heat Sink            | 1    |

| Part Picture | Part Number     | Part Name                     | Qty. |
|--------------|-----------------|-------------------------------|------|
|              | 015-MLS-BAKPANL | Back Panel                    | 1    |
|              | 015-MLS-BASCNLF | Base Trim Corner Left         | 1    |
|              | 015-MLS-BASCNRT | Base Trim Corner Right        | 1    |
|              | 015-MLS-BASEFR  | Base Front Trim               | 1    |
|              | 015-MLS-BASELF  | Base Side Left                | 1    |
| • • •        | 015-MLS-BASERT  | Base Side Right               | 1    |
|              | 015-MLS-BUBHEAT | Bubble Tube Heater            | 16   |
|              | 015-MLS-BUBMTGL | Bubble Mount Left<br>Bracket  | 4    |
|              | 015-MLS-BUBMTGR | Bubble Mount Right<br>Bracket | 4    |
|              | 015-MLS-CDBRKTL | CD Door Bracket Left          | 1    |

| Part Picture | Part Number     | Part Name                     | Qty. |
|--------------|-----------------|-------------------------------|------|
|              | 015-MLS-ELECPLT | Electronics Mounting<br>Plate | 1    |
|              | 015-MLS-CDBRKTR | CD Door Bracket Right         | 1    |
|              | 015-MLS-CDPIVTL | CD Door Pivot Left            | 1    |
|              | 015-MLS-CDPIVTR | CD Door Pivot Right           | 1    |
|              | 015-MLS-CDSPACR | CD Door Spacer                | 2    |
|              | 015-MLS-CFBALST | CCFL Inverter Mount           | 1    |
| 0            | 015-MLS-CFLAMP  | CCFL Lamp Mount<br>Bracket    | 2    |
|              | 015-MLS-CLCDMNT | LCD Mount Bracket             | 1    |
|              | 015-MLS-DHING2  | Door Hinge                    | 1    |

| Part Picture | Part Number     | Part Name                    | Qty. |
|--------------|-----------------|------------------------------|------|
|              | 015-MLS-DSKID   | Door Skid                    | 1    |
|              | 015-MLS-FLMPLFL | F. Lamp Mount Left<br>Lower  | 1    |
|              | 015-MLS-FLMPLFU | F. Lamp Mount Left<br>Upper  | 1    |
|              | 015-MLS-FLMPRTL | F. Lamp Mount Right<br>Lower | 1    |
|              | 015-MLS-FLMPRTU | F. Lamp Mount Right<br>Upper | 1    |
|              | 000-MLS-FUSPLT  | Power Inlet Plate            | 1    |
|              | 015-MLS-GLSBRKT | Display Glass Retainer       | 6    |
|              | 015-MLS-GRILCLM | Grill Clamp                  | 10   |

| Part Picture | Part Number     | Part Name                 | Qty. |
|--------------|-----------------|---------------------------|------|
|              | 015-MLS-GRILCLP | Woofer Grill Clip         | 4    |
|              | 015-MLS-GRILTRM | Inner Grill Trim Bracket  | 2    |
|              | 015-MLS-HDDBRK  | CD & HDD Mount<br>Bracket | 2    |
|              | 015-MLS-KEYBRKT | Keyboard Mount Bracket    | 2    |
| , 0          | 015-MLS-LCKBAR  | Lock Bar                  | 1    |
|              | 015-MLS-LCKPIVT | Lock Pivot                | 1    |
|              | 015-MLS-LCKRELS | Lock Release              | 1    |
|              | 015-MLS-LCKSTRK | Lock Strike               | 1    |
|              | 015-MLS-LINEIN  | Line In Bracket           | 1    |

| Part Picture | Part Number     | Part Name                                                     | Qty. |
|--------------|-----------------|---------------------------------------------------------------|------|
|              | 015-MLS-PLSBRKT | Plastic Retainer                                              | 16   |
|              | 000-MLS-PWRPLT2 | Power Switch Plate for<br>Chily Switch                        | 1    |
|              | 015-MLS-WINCLIP | Window Clip                                                   | 4    |
|              | 015-MON-LCD8INC | LCD Display                                                   | 1    |
|              | 015-MTR-A224LC5 | Synchron 110V, 60Hz, 10<br>RPM Motor w/ .175<br>flatted shaft | 2    |
| - PET        | 015-PCB-BUTTONS | Button Board Assembly                                         | 1    |
|              | 015-PCB-CROSOVR | Crossover                                                     | 1    |

| Part Picture                                                                                                    | Part Number     | Part Name                    | Qty. |  |
|----------------------------------------------------------------------------------------------------|-----------------|------------------------------|------|--|
| District Control of the Control of the Control of t | 015-PCB-LCDINT2 | LCD to USB Interface         | 1    |  |
|                                                                                                    | 000-PIN-RING.75 | Rubber for Lamp Wheel        | 2    |  |
|                                                                                                    | 015-PLE-CLRTUBE | Clear Tube                   | 2    |  |
|                                                                                                    | 015-PLF-INNERCV | Inner Grill Curved Plastic   | 2    |  |
|                                                                                                    | 015-PLF-INNERST | Inner Grill Straight Plastic | 2    |  |
|                                                                                                    | 015-PLF-LPILAST | Left Pilaster Plastic        | 1    |  |
|                                                                                                    | 015-PLF-NAMEPLT | Nameplate Plastic            | 1    |  |
|                                                                                                    | 015-PLF-RPILAST | Right Pilaster Plastic       | 1    |  |

| Part Picture | Part Number     | Part Name              | Qty. |  |
|--------------|-----------------|------------------------|------|--|
|              | 015-PLF-SIDERED | Side Red Plastic       | 1    |  |
|              | 015-PLF-TOPRED  | Top Center Red Plastic | 1    |  |
|              | 015-PLF-UPLEFT  | Upper Left Plastic     | 1    |  |
|              | 015-PLF-UPRIGHT | Upper Right Plastic    | 1    |  |
| 00000        | 015-PLM-CBUTTON | Center Button Casting  | 2    |  |
|              | 015-PLM-COININ  | Coin Entry Casting     | 1    |  |
|              | 015-PLM-DRVWHL0 | Lamp Drive Wheel       | 2    |  |

| Part Picture | Part Number     | Part Name           | Qty. |
|--------------|-----------------|---------------------|------|
|              | 015-PLM-GRILL   | Grill               | 1    |
|              | 015-PLM-KEYCAPS | Selector Buttons    | 12   |
|              | 015-PLM-LBUTTON | Left Button Casting |      |
|              | 015-PLM-LMPWHEL | Lamp Wheel          | 2    |
|              | 015-PLM-LWCAST  | Left W-Casting      | 1    |
|              | 015-PLM-PILCAP  | Pilaster Trim Cap   | 2    |

| Part Picture | Part Number     | Part Name               | Qty. |
|--------------|-----------------|-------------------------|------|
|              | 015-PLM-PILCAST | Pilaster Trim Casting   | 6    |
|              | 015-PLM-RBUTTON | Right Button Casting    |      |
|              | 015-PLM-RWCAST  | Right W-Casting         | 1    |
|              | 015-PLM-TAILCST | Tail Casting            | 1    |
|              | 015-PLS-BUBSPRT | Bubble Tube Support     | 4    |
|              | 015-PLS-BUBTOP  | Bubble Tube Top Support | 4    |

| Part Picture | Part Number                     | Part Name                      | Qty. |
|--------------|---------------------------------|--------------------------------|------|
|              | 015-SPK-DRIVER6 6.5" Driver     |                                | 2    |
|              | 015-SPK-DRIVE10                 | 10" Woofer                     | 1    |
|              | 015-SPK-GRCLOTH                 | Grill Cloth Diamond<br>Pattern | 1    |
|              | 015-SPK-OUTTERM                 | Speaker Output Terminal        | 1    |
|              | 015-SPK-TWEETER Pioneer Tweeter |                                | 2    |
|              | 015-MSC-BUBINCV                 | Bubble Tube Inner Curve        | 2    |
|              | 015-MSC-BUBOTCV                 | Bubble Tube Outer Curve        | 2    |
|              | 015-MSC-BUBSTRA                 | Bubble Tube Straight           | 4    |

| Part Picture | Part Number                         | Part Name               | Qty. |
|--------------|-------------------------------------|-------------------------|------|
|              | 015-WDM-LCDBOT                      | Lower Display Molding   | 3    |
|              | 015-WDM-LCDTOP                      | Upper Display Molding   | 1    |
|              | 015-WMA-DORCORN Wood Pilaster Block |                         | 2    |
|              | 000-HDW-3SCASTE                     | 3" Swivel Caster        | 4    |
|              | 015-WSA-CABASE                      | Base Wood               | 1    |
|              | 015-WMD-ESHELF                      | Electronics Shelf       | 1    |
|              | 000-LCK-78KY644                     | 7/8" Lock With Key #644 | 1    |

## 13. Wiring Diagram

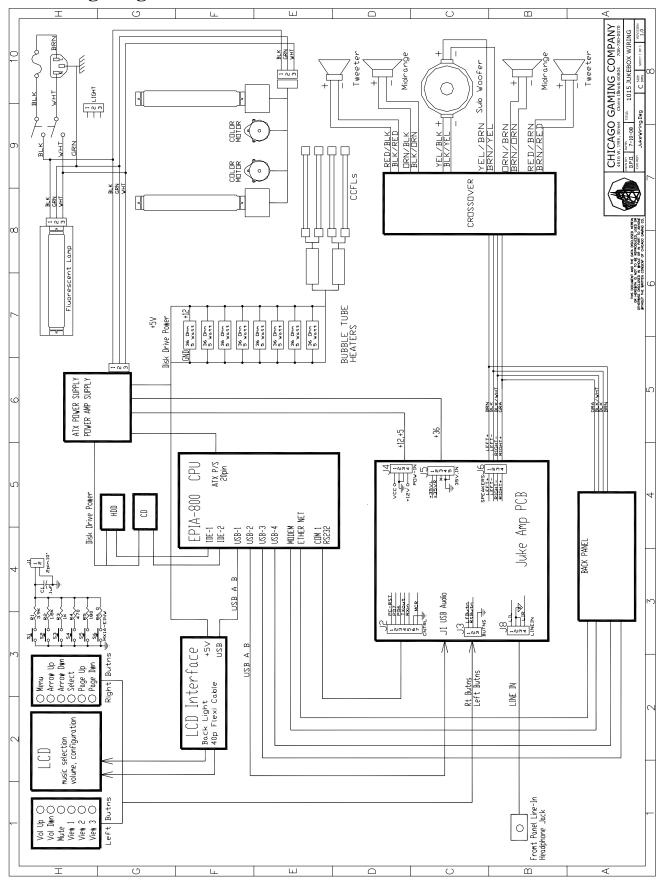

#### 14. FCC COMPLIANCE

**Note**: This equipment has been tested and found to comply with the limits for a Class B digital device, pursuant to Part 15 of the FCC Rules. These limits are designed to provide reasonable protection against harmful interference in a residential installation. This equipment generates, uses and can radiate radio frequency energy and, if not installed and used in accordance with the instructions, may cause harmful interference to radio communications. However, there is no guarantee that interference will not occur in a particular installation. If this equipment does cause harmful interference to radio or television reception, which can be determined by turning the equipment off and on, the user is encouraged to try to correct the interference by one of more of the following measures:

- --Reorient or relocate the receiving antenna.
- --Increase the separation between the equipment and receiver.
- --Connect the equipment into an outlet on a circuit different from that to which the receiver is connected.
- -- Consult the dealer or an experienced radio/technician for help.

Changes or modifications not expressly approved in writing by Chicago Gaming Company could void the user's authority to operate the product.